# **Calculator**

Calculator can be used to perform simple calculations such as addition, subtraction, division, and multiplication. It also offers the advanced capabilities of a programming, scientific, and statistical calculator. Calculations can be performed by clicking the buttons on the calculator or typing calculations using the keyboard. By pressing the Num lock key, it is possible to use the numeric keypad to type numbers and operators.

#### **Open Calculator**

- Do one of the following:
	- Click the **Start Button** and click **Calculator** in the list that appears.
	- In the **Search** box input **Calculator**.
		- The **Calculator** link will appear at the top of the **Start Menu**.

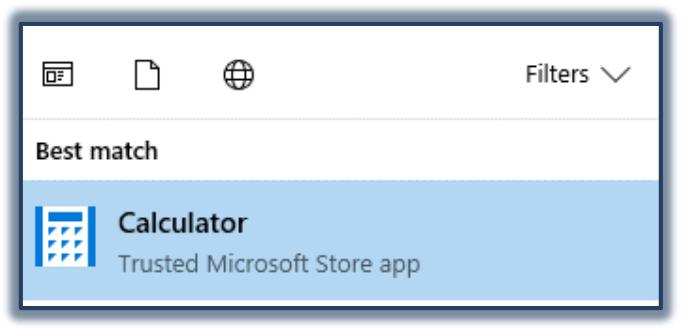

- Click the **Calculator** link to display the **Calculator**.
- The **Calculator** window will appear on the **Desktop**.

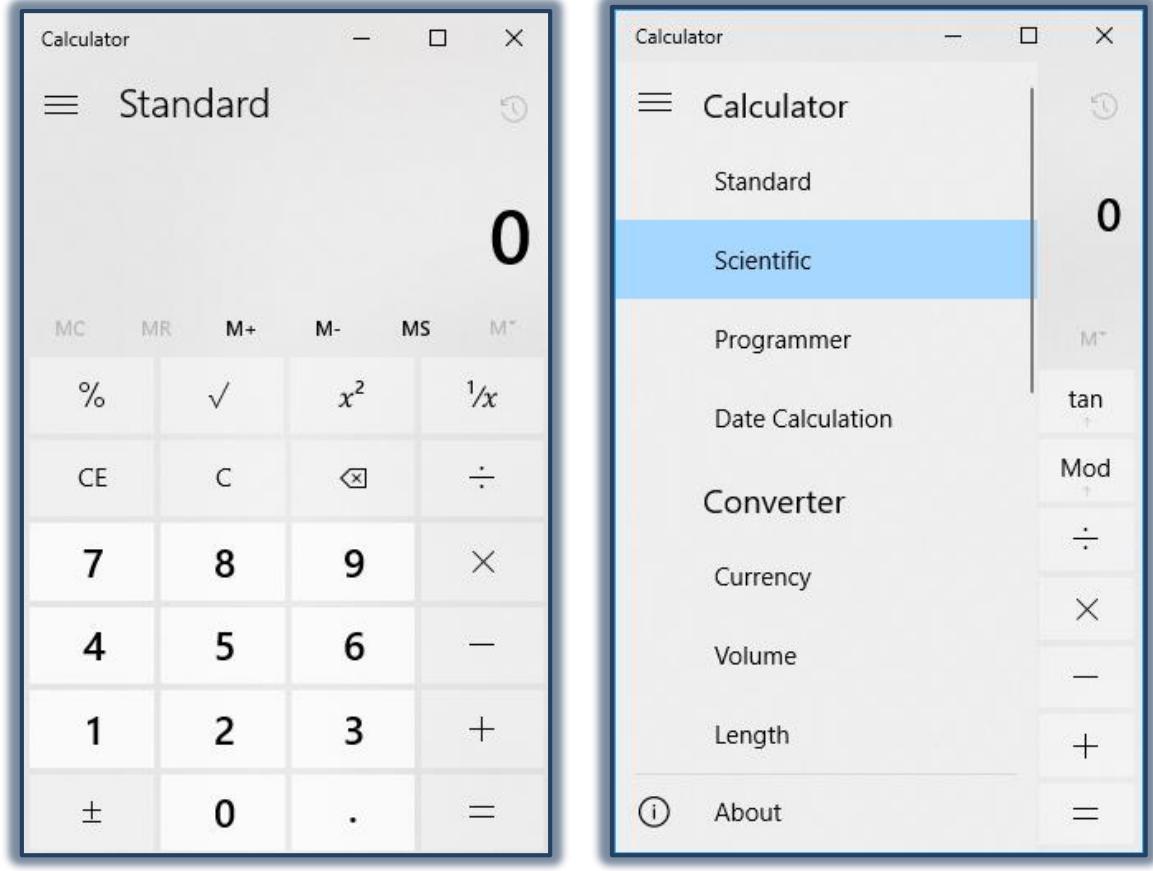

#### **Change Calculator View/Mode**

- Click the **View Menu**.
- Click the **Standard Mode** from the list.
	- $\hat{\varphi}$  When the mode is switched, the current calculation is cleared.
	- $\hat{\varphi}$  The calculation history and numbers stored by the memory keys are retained.
- Click the calculator keys to perform the calculation.

## **Scientific Mode**

- Click the **View Menu**.
- Click **Scientific**.
- The **Calculator** will display in **Scientific Mode**.
- Click the **Calculator** keys to perform the calculation.
- To access **Inverse Functions**, click the **Inv** key.
	- $\hat{\varphi}$  In Scientific Mode, the Calculator is precise to 32 significant digits.
	- $\hat{\varphi}$  The Calculator honors operator preferences in this mode.

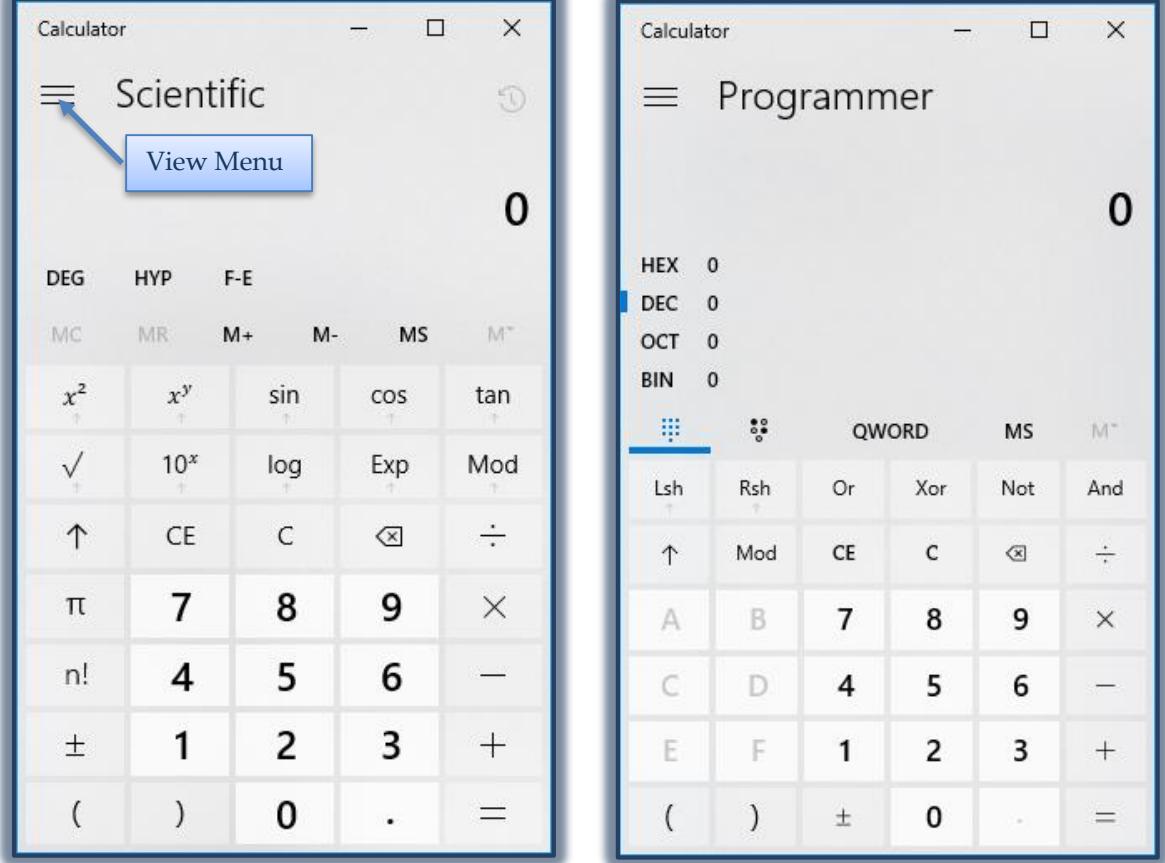

## **Programmer Mode**

- Click the **View Menu**.
- Click **Programmer**.
- The **Calculator** will display in **Programmer Mode**.
- Click the **Calculator** keys to perform the calculation.
- In this mode, the **Calculator**:
	- $\ddot{\phi}$  Is precise up to 64 bits, depending on the word size selected.
- $\triangleleft$  Honors operator precedence when calculating.
- Programmer mode:
	- \* Is an integer only mode.
	- Decimal portions are discarded.

# **Date Calculation Mode**

- Click the **View Menu**.
- Click **Date Calculation**.
- The **Calculator** will display in **Date Calculator Mode**.
- Click the arrow beside **Difference between dates** to change to **Add or Subtract Days**.

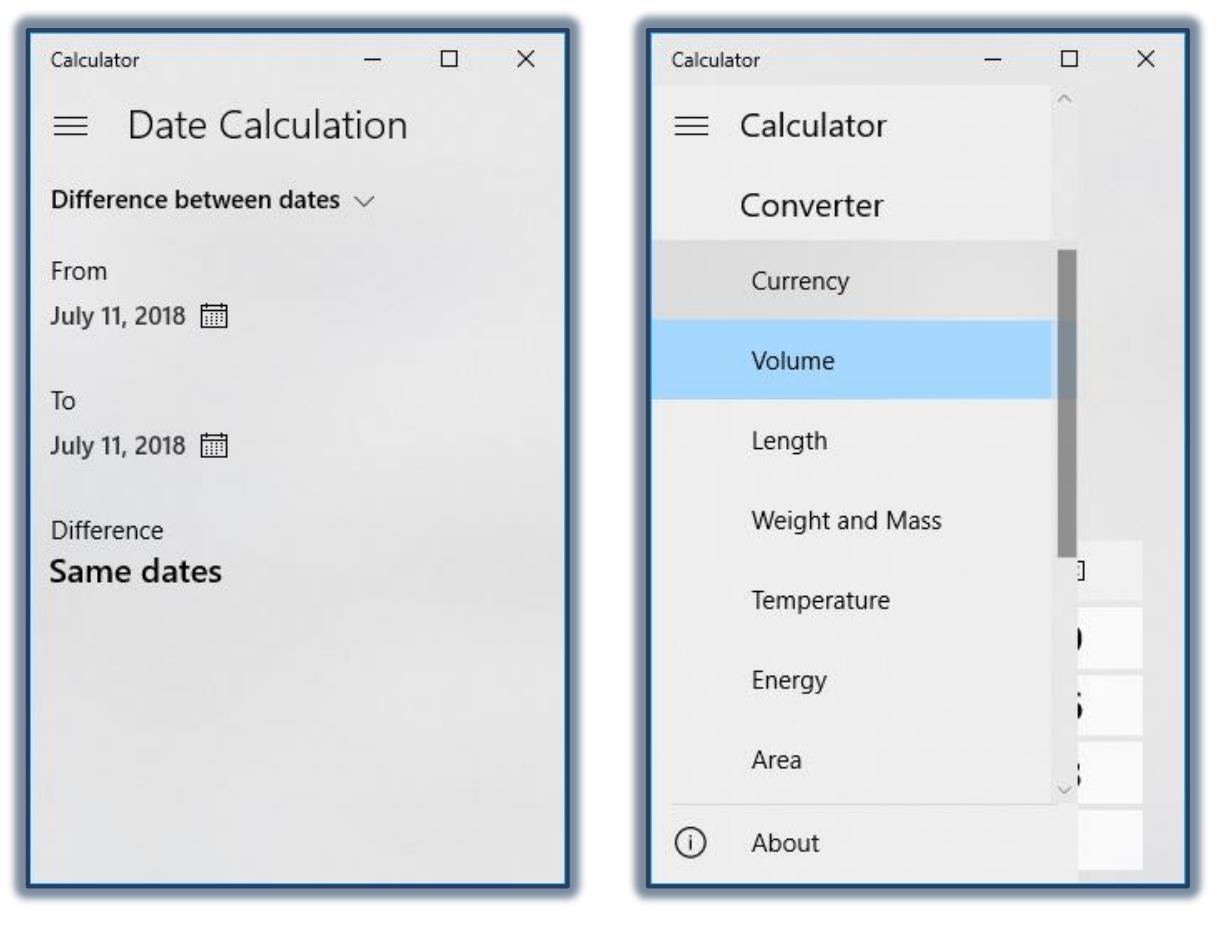

## **Convert Values**

The Calculator can be used to perform conversions for different units of measure.

- Click the **View Menu**.
- Under **Converter** select one of the available options.